#### **QGIS 2.18.16 crash on "save as"**

*2018-02-01 06:08 PM - Mathieu Denat*

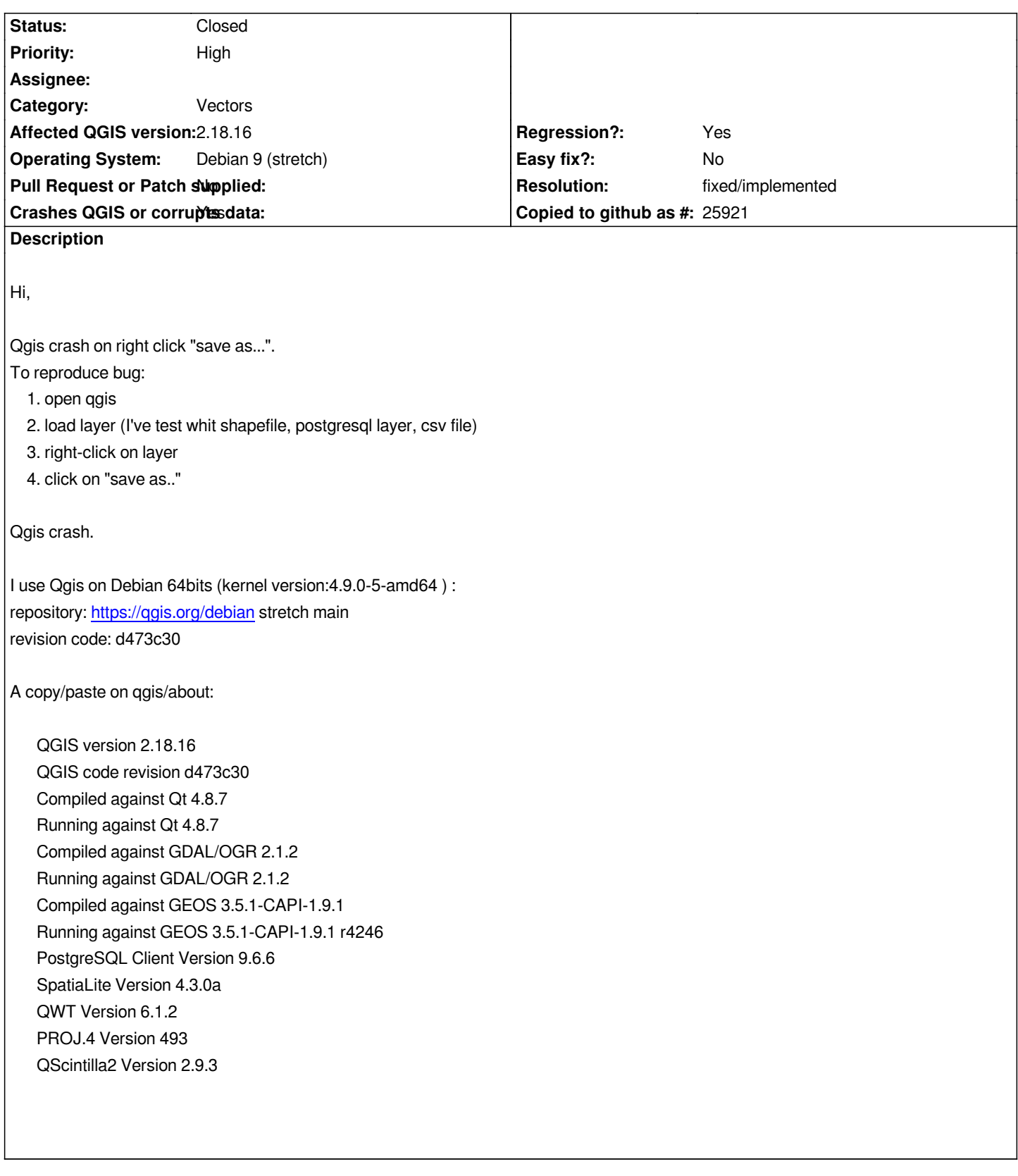

# **History**

## **#1 - 2018-02-02 10:29 AM - Richard Duivenvoorde**

*- Status changed from Open to Feedback*

*My first guess would be to start qgis without plugins enabled, or rename your .qgis2 temporarily.*

*I cannot reproduce here (but I'm on Buster/self compiled 2.18 here).*

*Information you provided here is not enough to draw conclusions about your situation.*

#### **#2 - 2018-02-03 10:25 PM - Mathieu Denat**

*Ok, Thanks for feedback.*

*I test that method monday (office computer) and post results here. How can i obtain more information from qgis to help you to diagnose problem? It seem's that there is no verbose mode on qgis precompiled (repository). Regards.*

### **#3 - 2018-02-06 05:32 PM - Mathieu Denat**

*Richard Duivenvoorde wrote:*

*My first guess would be to start qgis without plugins enabled, or rename your .qgis2 temporarily.*

*I cannot reproduce here (but I'm on Buster/self compiled 2.18 here).*

*Information you provided here is not enough to draw conclusions about your situation.*

#### *Hello,*

*I've tested to remove the .qgis2 directory (in my home) --> No changes. I've tested to install qgis at my home computer (same Debian version) --> qgis works normally. I'm perplex.*

*How can I obtain logs error from qgis, or more informations, to identify problem? You can read the std ouput in terminal:*

### *qgis*

*Warning: Object::connect: No such signal QgsMergedBookmarksTableModel::&QgsMergedBookmarksTableModel::selectItem( const QModelIndex &index )*

*Warning: Object::connect: (receiver name: 'QgsBookmarksBase')*

*Warning: QCss::Parser - Failed to load file "/style.qss"* 

*QInotifyFileSystemWatcherEngine::addPaths: inotify\_add\_watch failed: Aucun fichier ou dossier de ce type*

*Warning: QFileSystemWatcher: failed to add paths: /home/euziere/.qgis2//project\_templates*

*Warning: QLayout: Attempting to add QLayout "" to QgsPanelWidgetStack "mWidgetStack", which already has a layout Erreur de segmentation*

*"Erreur de segmentation" translation is "segfault error".*

*Best regards.*

*Another file which is actually writen bij Qt4 and remembers the position and sizes of your windows is: .config/QGIS/QGIS2.conf*

*Maybe try to remove that too? It could have been corrupted maybe?*

#### **#5 - 2018-02-07 03:19 PM - Mathieu Denat**

*Well done!*

*I'll realize that the QFileSystemWatcher path seems not correct. It will be: /home/MathieuDenat/.qgis2/blablabla*

*I test to remove .config/QGIS/QGIS2.conf (next week) and come back to you.*

*Another idea: wich package reconfiguring to reset the qgis configuration? I've do préviously:*

*aptitude purge qgis && aptitude install qgis*

*Thanks a lot and have nice day.*

### **#6 - 2018-02-08 12:00 PM - Richard Duivenvoorde**

*I asked around, and I do not think apt or aptitude should clean up these files from all home directories on a multi-user Linux system?*

*So my anwer would be:*

*rm -rf ~/.config/QGIS/QGIS2.conf rm -rf ~/.qgis2*

*please close this issue if possible*

### **#7 - 2018-02-12 10:36 AM - Mathieu Denat**

*Hi,*

*I tried to remove directories from all home diretories on all users of system (2 users + root). I launch qgis again and obtain the same error type (segfault error):*

*Warning: Object::connect: No such signal QgsMergedBookmarksTableModel::&QgsMergedBookmarksTableModel::selectItem( const*

*QModelIndex &index )*

*Warning: Object::connect: (receiver name: 'QgsBookmarksBase')*

*Warning: QCss::Parser - Failed to load file "/style.qss"* 

*QInotifyFileSystemWatcherEngine::addPaths: inotify\_add\_watch failed: Aucun fichier ou dossier de ce type*

*Warning: QFileSystemWatcher: failed to add paths: /home/MathieuDenat/.qgis2//project\_templates*

*Warning: QLayout: Attempting to add QLayout "" to QgsPanelWidgetStack "mWidgetStack", which already has a layout*

*Erreur de segmentation*

*QInotifyFileSystemWatcherEngine::addPaths: inotify\_add\_watch failed: Aucun fichier ou dossier de ce type. (error translation: file not found)*

*My bug look like #14781*

*What can I do?*

### **#8 - 2018-02-22 08:50 AM - Mathieu Denat**

*- Status changed from Feedback to Open*

*I'm sorry, but I don't find any solution. Have you an idea to resolve problem?*

### **#9 - 2018-02-25 09:35 PM - Giovanni Manghi**

*- Status changed from Open to Feedback*

*My bug look like #14781*

*What can I do?*

*of course in both cases it is very likely it is a local issue, as it does not generally happen (in the vast majority of installations). Can you confirm/test on another machine, possibly on a clean install? thanks.*

### **#10 - 2018-03-20 12:42 PM - Mathieu Denat**

*Hi,*

*You can close de ticket. I make 2 tests:*

*Test 1: I've reinstalled Debian from scratch. Compile GDAL (with ECW support) and install qgis 3 from official repositories.*

*Test 2:*

*I test installation of Qgis3.0 on other Debian machine, and all was correct.*

*So, I don't konw the problem's source, but it's solved.*

*Thanks at lot for time.*

### **#11 - 2018-08-16 12:08 AM - Giovanni Manghi**

*- Resolution set to fixed/implemented*

*- Status changed from Feedback to Closed*